# **Working Together to Prevent Technology Based Child Sexual Abuse**

# February 13, 2024 10:00-11:00 MST

This session will explore how technology is changing the impacts of child sexual abuse including issues such as sextortion, sharing of intimate images and child sexual abuse material. Participants will also learn how to recognize, respond and report child abuse emphasizing the community ' s collective role in child abuse prevention

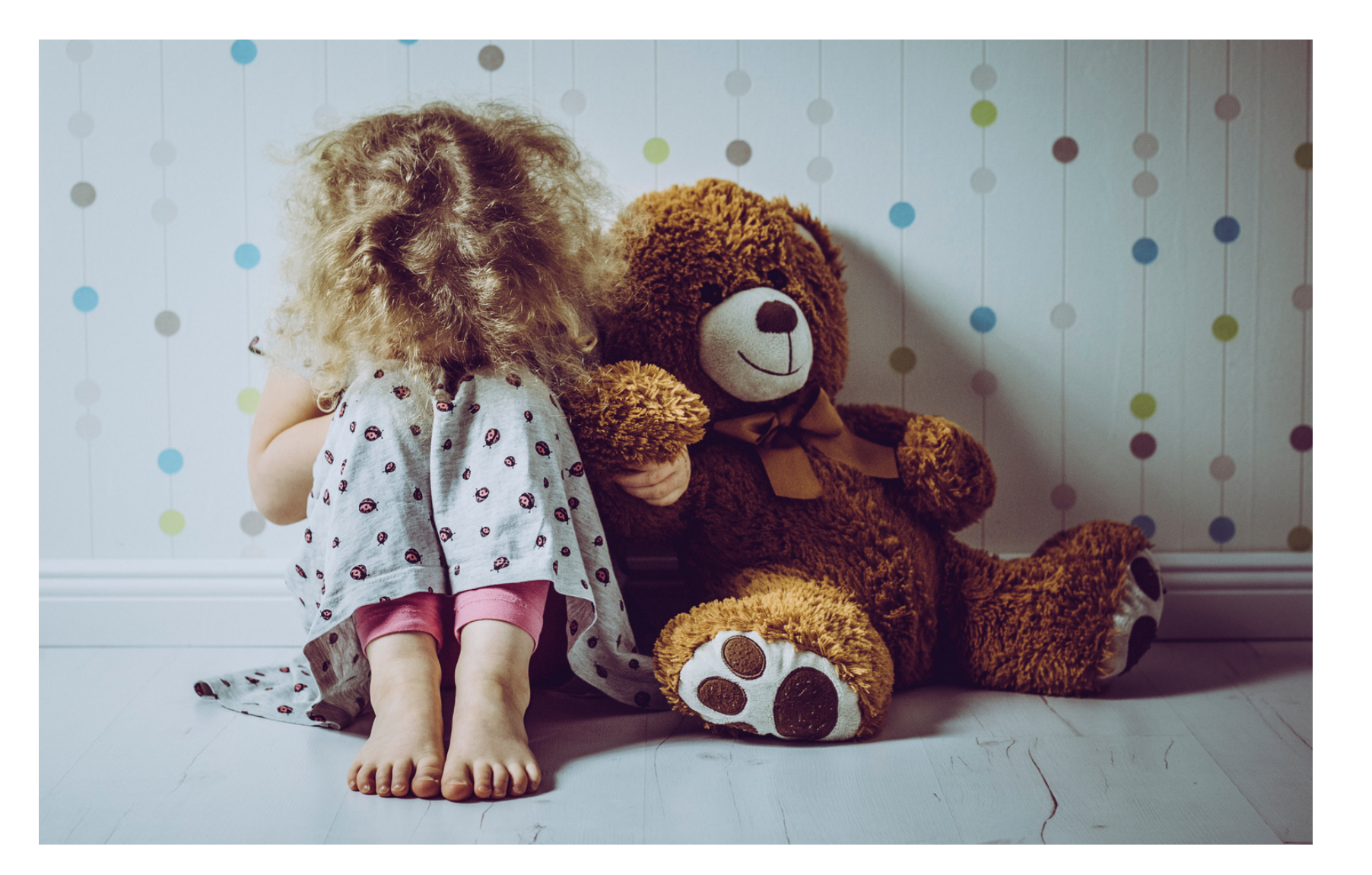

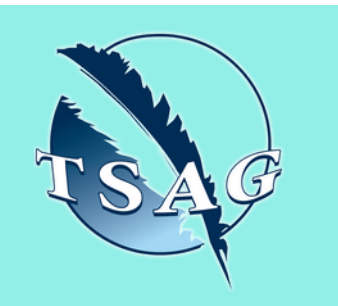

### **Learning Outcomes:**

- Participants will understand the risks associated with technology-based child abuse
- Participants will learn about how technology is being used in child sexual abuse
- Participants will learn how to recognize, respond and report child abuse

## **Speakers:**

**Jen McAlpine,** Project Manager, Being Trauma Aware, Luna Child and Youth Advocacy Centre

**Sandi Pineda-Selva,** MA, Manager Prevention Services, Luna Child and Youth Advocacy Centre

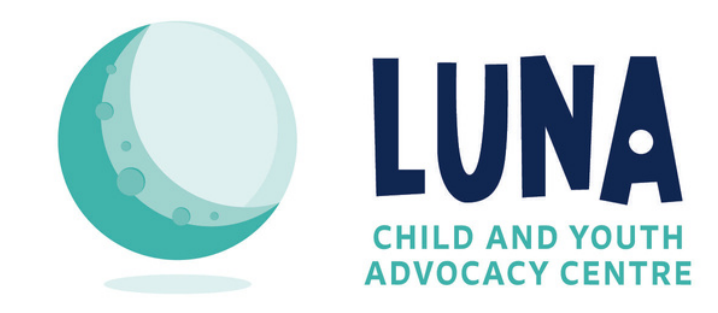

Target Audience: Professionals serving children, youth and families

Please register for session at: [https://fntn.ca/Home/Registe](https://fntn.ca/Home/Register-VC?eid=21079) [r-VC?eid=21079](https://fntn.ca/Home/Register-VC?eid=21079)

To access this session from *zoom:* [https://fntn.zoom.us/s/871198](https://fntn.zoom.us/s/87119880463) [80463](https://fntn.zoom.us/s/87119880463) Meeting ID: 871 1988 0463 Passcode: 599322

**Please select "join meeting as an Attendee", once logged-in**

To access this session from an *audio line:* 1-587-328-1099 Meeting ID: 871 1988 0463 Passcode: 599322

First Nations Telehealth Network [WWW.FNTN.CA](https://fntn.ca/) 1.888.999.3356 VCHELP@FNTN.CA

#### To join via internet browser

1. Please click the link below to join the webinar: h[ttps](https://fntn.zoom.us/join)://fntn.zoom.us/join

- 2. Enter Meeting ID: 871 1988 0463
- 3 . Pas s c ode : 5 9 9 3 2 2
- 4. Click the option " click here" (See image below)

Launching...

Please click Open Zoom Meetings if you see the system dialog.

If nothing prompts from browser, click here to launch the meeting, or download & run Zoom.

5. Another option will show up on the bottom, please click " join from your browser" (See image  $below)$ 

Launching...

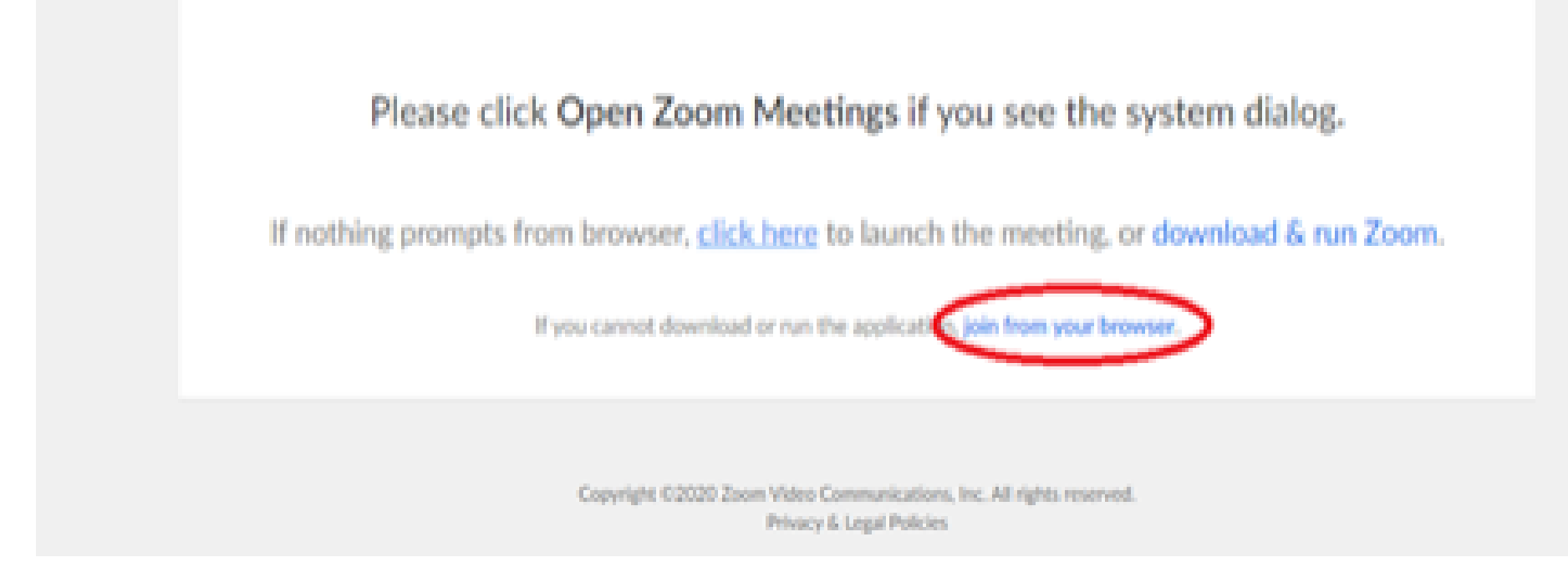

6. You will now join the webinar, by default all attendees of the webinar are m u t ed.

#### To join Via Zoom apps:

1. Please click the link below to join the webinar: h[ttps](https://fntn.zoom.us/join)://fntn.zoom.us/join

- 2. Enter Meeting ID: 871 1988 0463
- 3 . Pas s c ode : 5 9 9 3 2 2
- 4. Choose "download and run Zoom"
- 5. An executable file will be download, please run the file

6. After the file has been installed, you will be ask to enter your "email" and your " na m e "

7. You will now join the webinar, by default all attendees of the webinar are m u t ed.